# DICCIONARIO DE COLOCACIONES

# **Base de datos**

# Contenido de este documento:

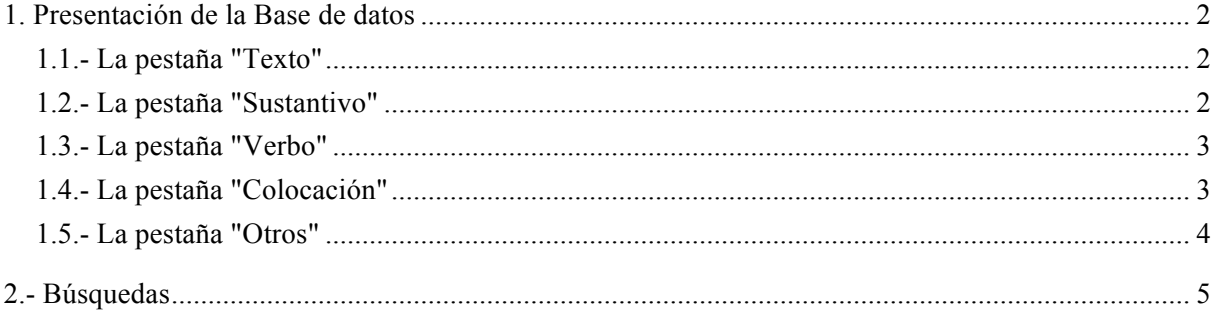

## **1. Presentación de la Base de datos**

Esta primera versión de la base de datos se ha creado con Filemaker. Consta de una sola tabla, que es donde se guarda la información, y una "presentación", que es la interfaz mediante la que se introducen o se buscan los datos.

Esta presentación consta de varias pestañas que organizan los campos según si se refieren al texto, al sustantivo, al verbo, a la colocación o a otros factores. Además hay dos campos<sup>1</sup> comunes a todas las pestañas y que sirven para la identificación de las fichas: la "ID" que es un número automático y la "Referencia", donde debe apuntarse la referencia del texto. Muchas veces el texto que aparece en el diccionario no tiene referencia, pero se puede buscar a través del PHI.

## **1.1.- La pestaña "Texto"**

En esta pestaña hay dos campos: el texto de ejemplo y su traducción.

| $\bigcirc$<br>Diccionario_Colocaciones                                                                                                    |                                                                                |                                                                  |
|----------------------------------------------------------------------------------------------------|--------------------------------------------------------------------------------|------------------------------------------------------------------|
| 2<br>Total (Desord.)<br>Registros                                                                                                    | 目<br>目前<br>行.<br>Mostrar todos Nuevo registro Eliminar registro Buscar Ordenar | . 탈<br>Q Buscar                                                  |
| Presentación: Diccionariolocaciones v<br>Ver como: $\boxed{\blacksquare}$ $\equiv$ $\boxed{\mathfrak{m}}$<br>Vista previa<br>Aa<br>Editar |                                                                                |                                                                  |
|                                                                                                    |                                                                                |                                                                  |
| Referencia<br>${\tt ID}$<br>Dig. Imp. Iust. 45,1,1,pr.1                                                                                   |                                                                                |                                                                  |
| <b>Texto</b><br>Sustantivo<br>Verbo                                                                                                    | Colocación<br><b>Otros</b>                                                     |                                                                  |
| <b>Texto</b><br>stipulatio non potest confici,<br>nisi utroque loquente                                                                   | Traducción                                                                     | no puede hacerse<br>estipulación, si no hablan las<br>dos partes |
| $150 = \oplus \Box$<br>Visualizar                                                                                                    |                                                                                |                                                                  |

**Ilustración 1: Pestaña "Texto"**

#### **1.2.- La pestaña "Sustantivo"**

 

En esta pestaña se deben apuntar el lema del sustantivo (en Nominativo) y el caso, género y número en que aparecen en el texto. También la preposición que lo rige, si forma parte de un sintagma preposicional.

 $<sup>1</sup>$  Después de la redacción de este documento, añadí junto a "Referencia" unas casillas para marcar la ficha como dudosa o no</sup> dudosa para que fuera más fácil recuperar aquellas que presenten alguna dificultad. En la ilustración 4 se ven en la esquina superior derecha.

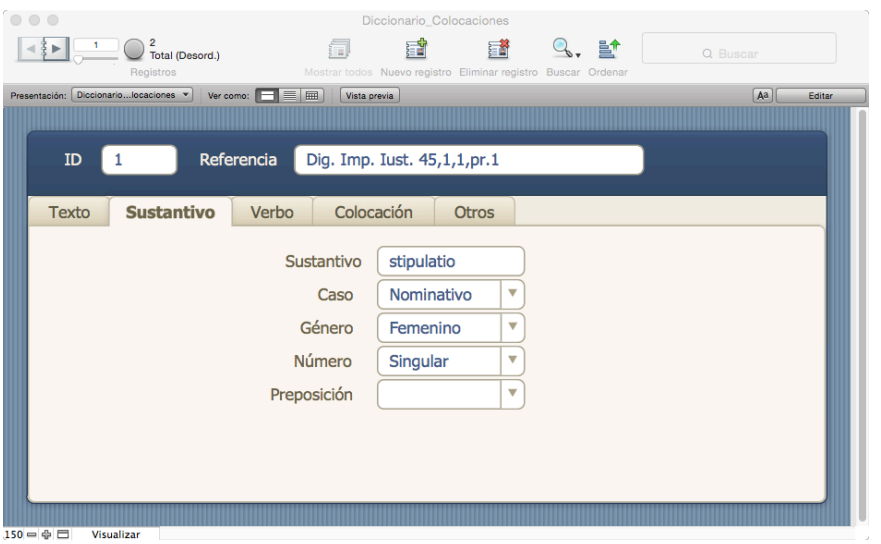

**Ilustración 2: Pestaña "Sustantivo"**

## **1.3.- La pestaña "Verbo"**

En esta pestaña se añade la información relativa al verbo de la construcción. Sus campos son: el lema del verbo (en primera persona del presente de indicativo), la persona, el tiempo, el modo y la voz en que aparecen en el texto y si forma parte de una oración subordinada.

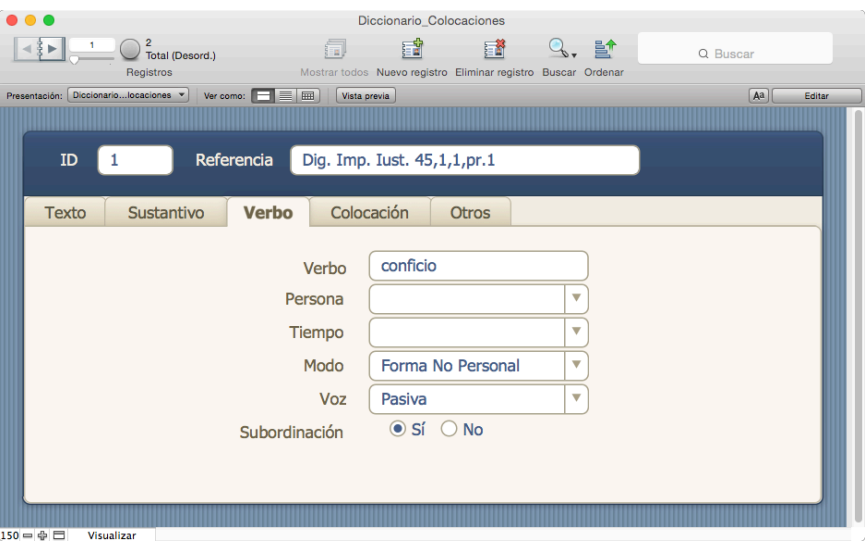

**Ilustración 3: Pestaña "Verbo"**

### **1.4.- La pestaña "Colocación"**

En esta pestaña se introduce el tipo sintáctico de la colocación, su naturaleza sintáctica y su significado.

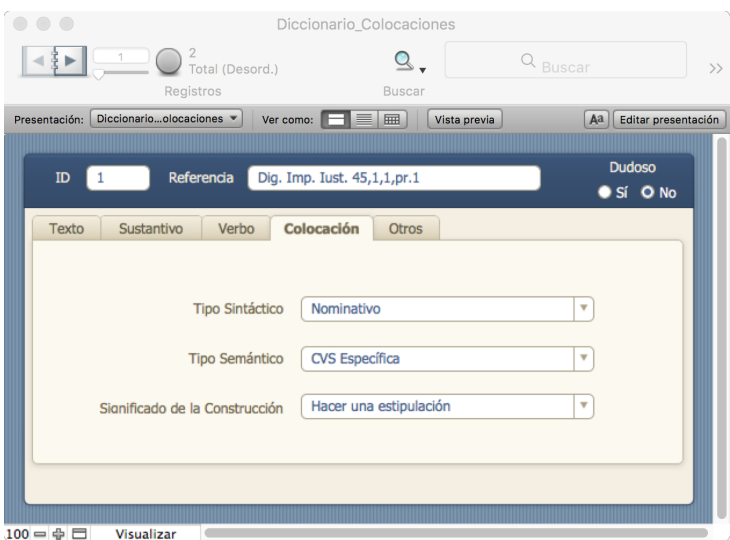

**Ilustración 4: Pestaña "Colocación"**

Las opciones de Tipos Sintácticos son:

- Nominativo
- Acusativo
- Genitivo
- Dativo
- Ablativo
- Sintagma Preposicional.

Por su parte, los Tipos Semánticos comprende estos valores:

- CVS General
- CVS Específica
- Extensión Aspectual Incoativa
- Extensión Aspectual Durativa
- Extensión Aspectual Terminativa
- Otras Extensiones Aspectuales
- Extensión Diatética Causativa
- Extensión Diatética Pasiva
- Otras Extensiones Diatéticas
- Magnitud
- Polaridad
- Otras

### **1.5.- La pestaña "Otros"**

Finalmente, en esta pestaña se debe anotar si la información aparece en el diccionario en la entrada del sustantivo, en la del verbo, en las dos o en ninguna. También hay un cuadro para cualquier comentario que se quiera añadir.

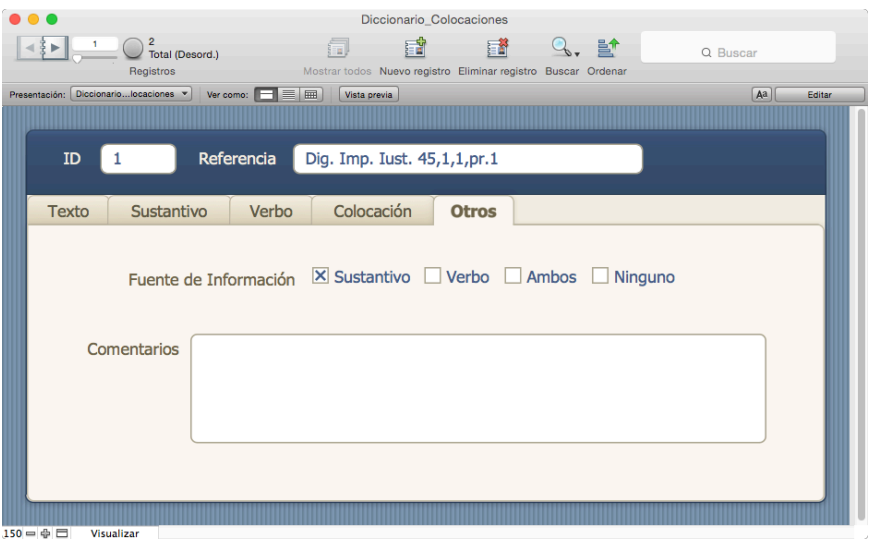

**Ilustración 5: Pestaña "Otros"**

## **2.- Búsquedas**

Se pueden realizar búsquedas sobre cualquiera de los campos que aparecen en cualquier pestaña gracias a la opción "Buscar" que aparece en la barra superior. Al pulsar en esta opción, en los campos de la presentación aparece una lupa.

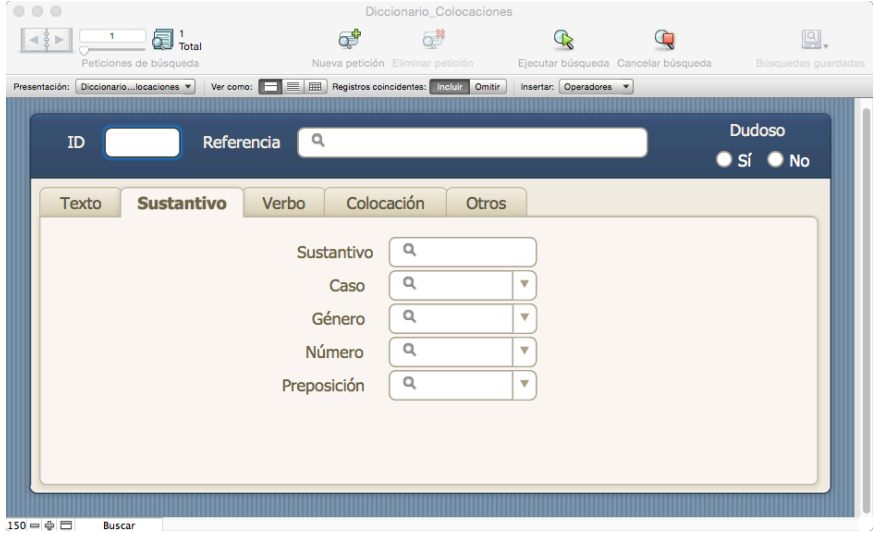

**Ilustración 6: Búsquedas**

Se pueden rellenar cuantos campos se quieran e, incluso, se pueden hacer búsquedas complejas gracias a los operadores que ofrece el programa (por ejemplo, además de poder buscar "*ago* + *bellum* en Acusativo", se podrían también hacer búsquedas del tipo "*ago* + un Acusativo que **no** sea *uitam*").